# **BIMbites**

We zien het starten of doorontwikkelen van ons informatiemanagement met BIM vaak als een grote berg verschillende puzzelstukjes. De lastigheid is vaak dat het eindplaatje niet duidelijk is en dat ook onderlinge puzzelstukjes niet goed zichtbaar zijn. Met BIMbites willen we ter inspiratie een aantal puzzelstukjes inzichtelijk maken, zodat u zelf kunt zien welke kleine stapjes mogelijk zijn om uw informatiemanagement met BIM verder te brengen.

De BIMbites zijn allemaal op eenzelfde manier opgebouwd, zodat u snel een beeld kunt krijgen welke puzzelstukjes interessant zijn. Bij elke Bite staat aangegeven voor welke doelgroep we denken hij interessant is:

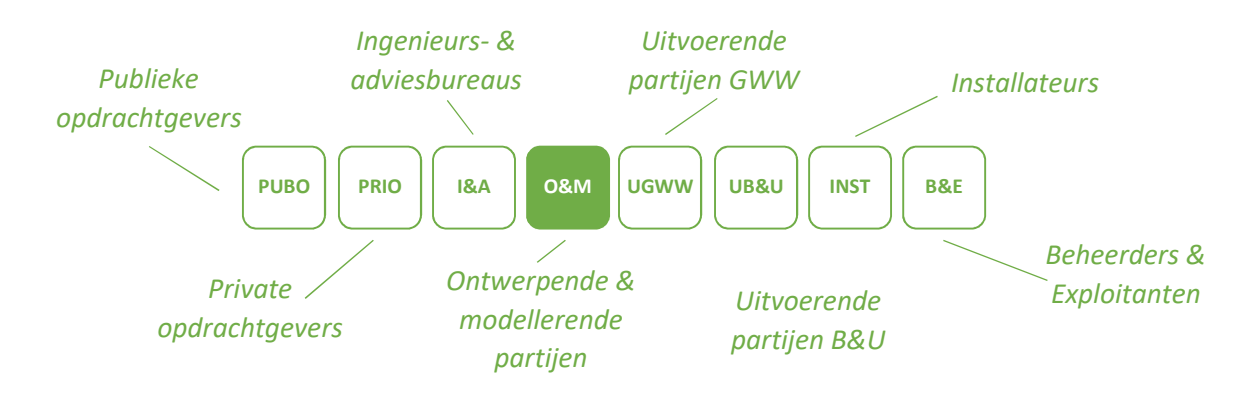

En ook voor welk toepassingsgebied:

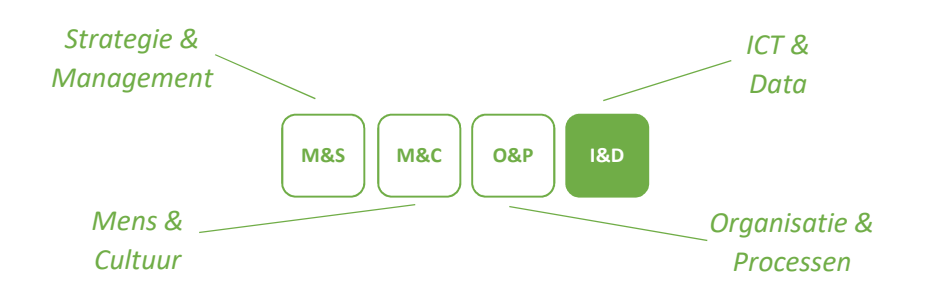

Ook de indeling van elke Bite is hetzelfde:

#### **WAAROM**

*Wat was de achterliggende reden dat er actie ondernomen is (terugkijken)? Wat was het doel (vooruitkijken)?* 

#### **HOE**

*Welke acties zijn (stap voor stap) ondernomen? Wie waren er betrokken? Wat waren de problemen/hindernissen?* 

#### **WAT**

*Wat heeft het opgeleverd (SMART)? Wat hebben we ervan geleerd?*

#### **WAARMEE**

*Wat is nodig om hiermee aan de slag te gaan?* 

# **Lijst met Bites**

- 1) 3D model als basis voor grondwerk met GPS-uitzetten
- 2) Uitvoerbaarheid werk controleren met clash detectie
- 3) Beheerdata als input voor engineering
- 4) Externe informatiebronnen samenbrengen in één model
- 5) Versimpelen van de uitvraag door informatiemodel en UAV-gc
- 6) Verschuiving focus van tekening naar informatie
- 7) Monitoren werkzaamheden door digitale vrachtbonnen
- 8) Digitaal schouwen met GPS en iPad
- 9) Implementatieplan voor borging
- 10) Jonge werknemers stimuleren voor nieuwe functies
- 11) Digitale geleidebiljetten

Op dit moment worden de Bites in samenwerking met de Gemeente Rotterdam verder uitgewerkt. Ter illustratie zijn een aantal van de Bites op de volgende pagina opgenomen.

#### **Heeft u Bites die ook een plek op deze lijst verdienen? Neem dan contact met ons op:**

Jaap Kolk Building Changes **06 – 2290 7379**  jk@buildingchanges.nl

# Bite001: 3D model als basis voor grondwerk met GPS-uitzetten

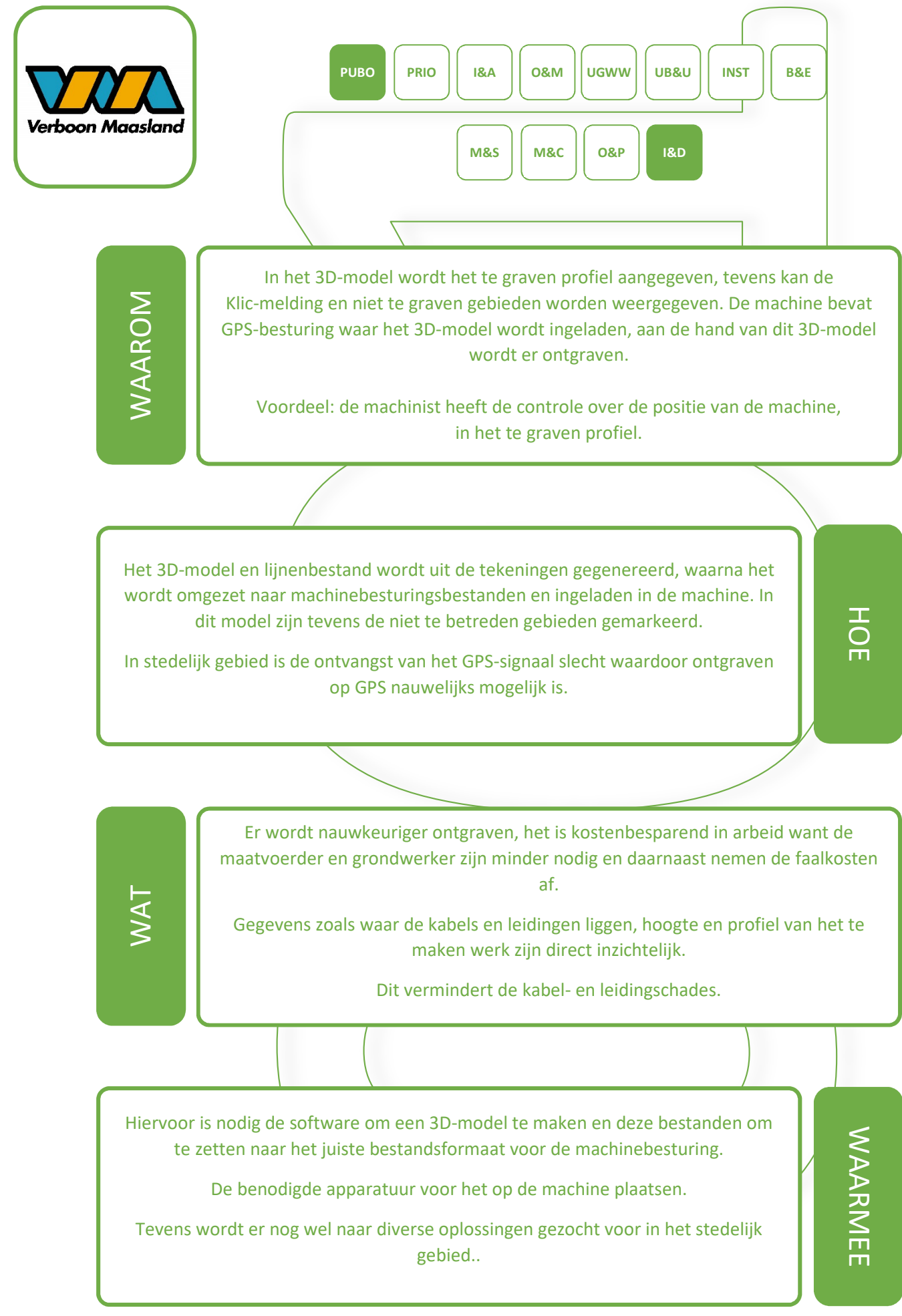

### Bite002: Uitvoerbaarheid werk controleren met clash detectie

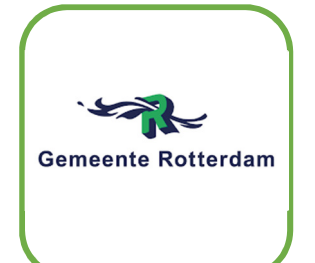

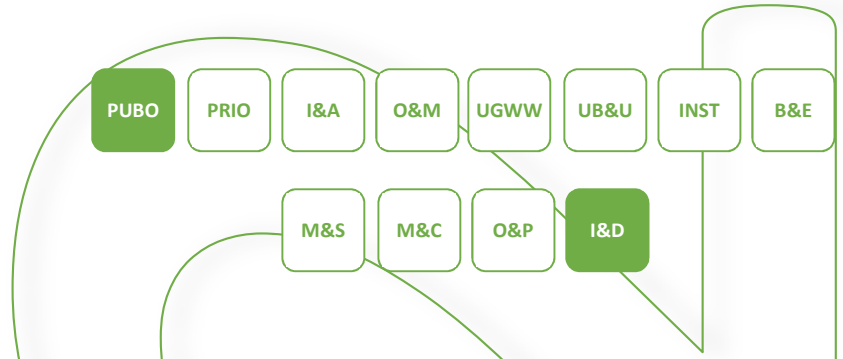

WAAROM

In infraprojecten worden in de planfase fysieke knelpunten en risico's geïnventariseerd, zodat op voorhand al zoveel mogelijk uitgesloten en opgelost kan worden. Dit gebeurt veelal ongestructureerd en op onderbuikgevoel, waardoor in de communicatie tussen OG/ON niet altijd dezelfde uitgangspunten worden gebruikt en wellicht zaken over het hoofd worden gezien.

Door steeds op dezelfde manier te inventariseren kunnen tijdens de uitvoering overlast en kosten omlaag gebracht worden.

HOE

**WAARMEE** 

WAARMEE

Een 3Dmodel van zowel de bestaande als de nieuwe situatie is ondervraagd en over elkaar gelegd, zodat inzichtelijk werd waar de fysieke objecten elkaar raakten (knelpunt) of dat ze in elkaars invloedssfeer (risico) liggen. Dus, dat de graafwerkzaamheden rond de nieuwe rioolbuis niet door bestaande kabels en leidingen, bomen, lichtmasten zou gaan.

De resultante was een Excellijst die aannemers en nutsbedrijven in hun eigen risicoanalyse konden gebruiken.

WAT

Door deze werkwijze werd herleidbaar wat de uitgangspunten van de knelpunten en risico's waren en daarmee werd de afstemming tussen OG/ON verbeterd. Aan de andere kant werd ook duidelijk dat het belangrijk is aandacht te besteden aan de kwaliteit van de data die in het model staat. Zo werd bijvoorbeeld een betonnen poer die niet in het model stond, in het werk wel tegen gekomen.

*- Autodesk Civil 3D voor het opzetten van het 3D model - Autodesk Navisworks voor het uitvoeren van de clashdetectie - Microsoft Excel voor het delen van de gevonden knelpunten en de bijbehorende acties*

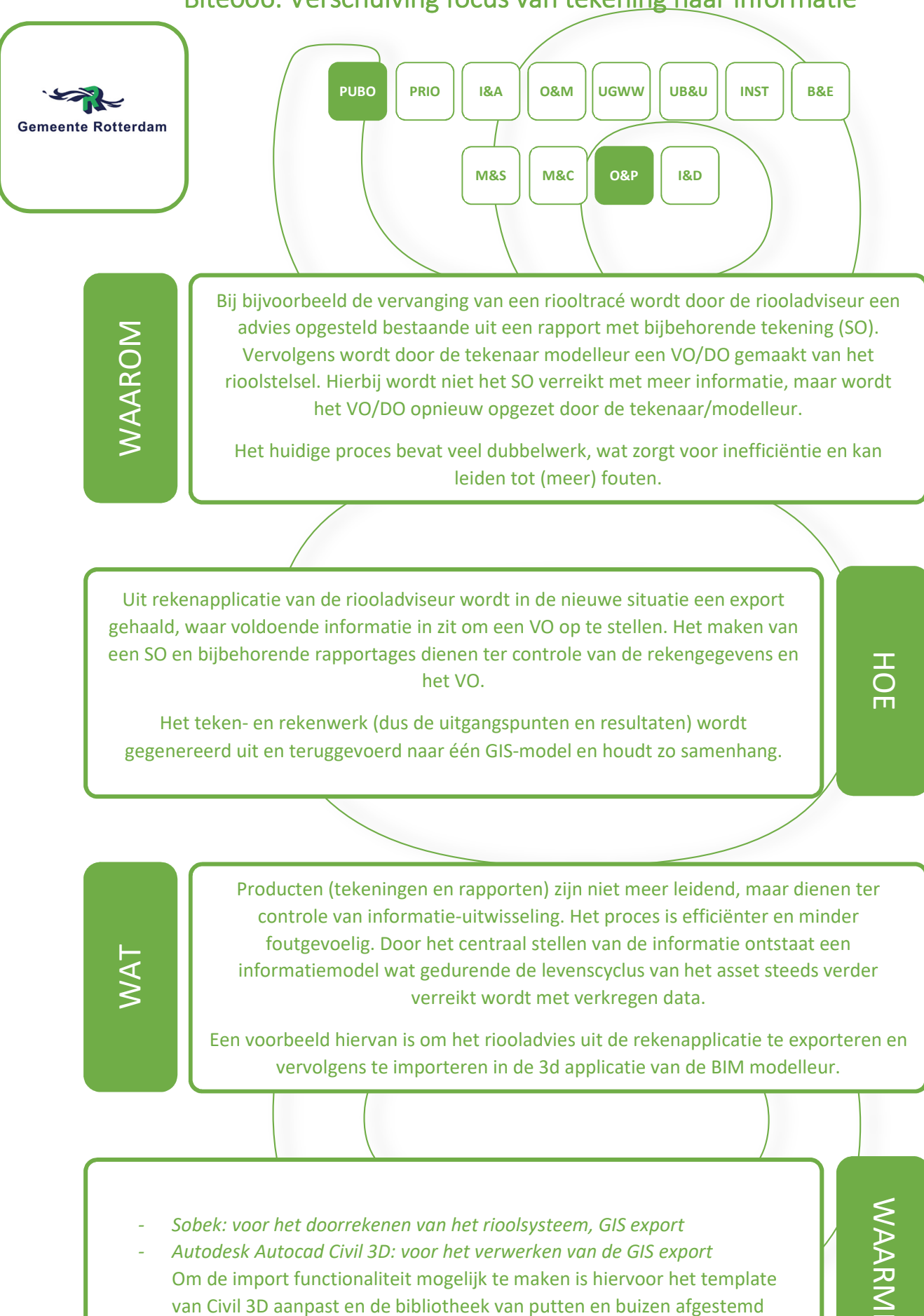

## Bite006: Verschuiving focus van tekening naar informatie

WAARMEE **WAARMEE** 

# Bite008: Digitaal schouwen met GPS en iPad

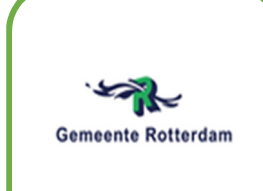

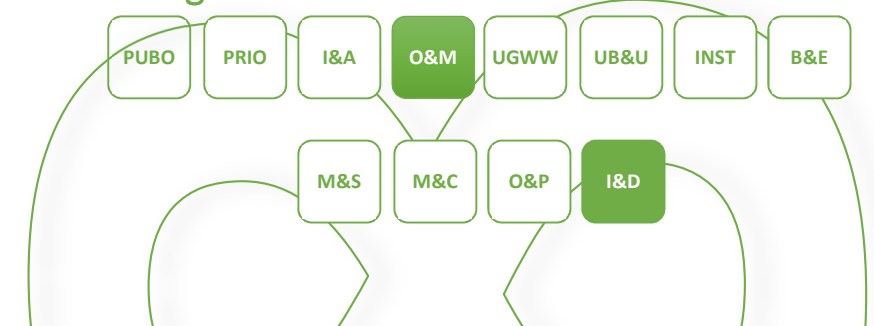

WAAROM

Schouwen gebeurt nog steeds met pen en papier. Iedereen beschrijft en schetst situaties op eigen wijze. Eventueel worden foto's gemaakt met telefoon of camera. Eenmaal terug op kantoor worden alle aantekeningen en foto's verwerkt.

Met de inzet van een tablet wordt het proces slimmer gemaakt. We gaan data gedreven werken; we winnen geen teksten, schetsen en losse foto's in, maar gestandaardiseerde locatie gebonden data. Deze data zijn direct in te lezen en te presenteren in de ontwerpsoftware.

In het kader van laagdrempeligheid in gebruik is gekozen voor een oplossing, waarbij de tekening zonder conversie en dataverlies te laden is in de tablet en het schouwformulier eenvoudig te wijzigen is.

MapGage biedt deze functionaliteit in een online webbased platform. De mogelijkheden tot schetsen en downloaden waren beperkt, maar worden momenteel uitgebreid.

WAT

Op de eerste plaats levert het digitaal schouwen tijdwinst op. Met name bij de verwerking van de resultaten. Bovendien zijn de gegevens nu uitwisselbaar en raadpleegbaar. Wel moet men nog even wennen aan de bediening van de tablet.

Schouwformulieren publiceren met Map Gage en bijbehorende app op tablet / smartphone. Verwerking van de gegevens in GIS applicatie (ArcGIS, QGIS, Autocad) WAARMEE **WAARMEE** 

H<sub>O</sub>

# Bite011: Digitale Geleidebiljetten

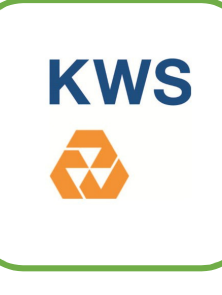

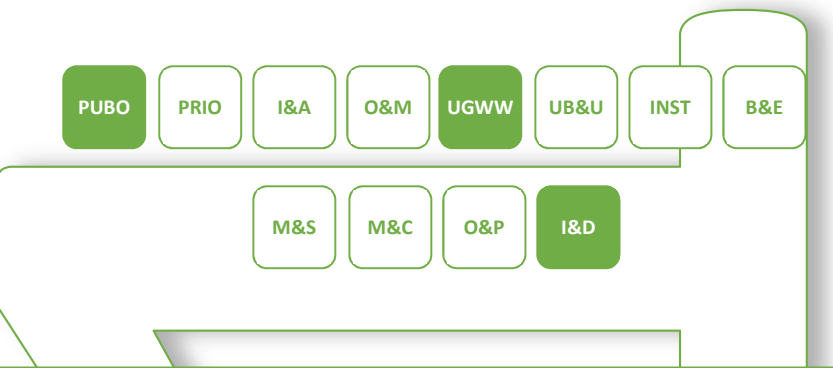

WAAROM

WAT

Door toepassing van de papieren geleidebiljetten in Nederland worden onnodige kosten gemaakt als gevolg van veel (meervoudige) handwerk. Daarnaast zijn tijdens de realisatiefase van projecten niet alle afvalstromen inzichtelijk. Door diverse oorzaken worden de begeleidingsbrieven niet tijdig overgedragen binnen de keten. Na afronding van een project zijn de gegevens moeilijk bereikbaar.

Binnen een webapplicatie worden projecten aangemaakt (toevoegen van alle projectpartners zoals verwerker, ontdoener, transporteur, aannemer), voorbereid (aanmaken sjablonen) en gegevens van transporteurs toegevoegd (kentekens, gewichten en chauffeurs). De chauffeurs hebben een aparte app en kunnen aan kentekens gekoppeld worden. Met de app kunnen ze (project)sjablonen selecteren. Zodra een sjabloon is gekozen worden de gegevens op de achtergrond in de begeleidingsbrief geplaatst en is de BGB zichtbaar. Na afronden kunnen de gegeven van alle vrachten worden ingezien in de webapplicatie. Tevens kunnen overzichten met hyperlinks worden gegenereerd bijvoorbeeld ten behoeve van onderbouwing van de resultaatsverplichting. Standaard bewaartijd van de gegevens is ingesteld op 7 jaar (aanpassen is mogelijk).

> Door toepassing van de digitale begeleidingsbrief al dan niet in combinatie met gekoppelde weegbruggen (EBA) zijn papieren BGB niet meer nodig. Voorkeur heeft een EBA koppeling op de weegbrug van de verwerker.

Webapplicatie Afvalmelding.nl van softwareleverancier Thunderbuild inclusief de GRIP-app voor de chauffeurs.

HOE